# Quickbooks print checks to pdf file

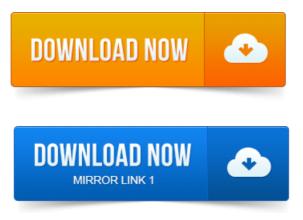

QuickBooks provides a built-in PDF printer to save your statements, reports and forms as a PDF file.

## quickbooks no checks to print

Click the File menu and Print to use a third-party PDF printer. How to Print Checks in QuickBooks. How to Display the form or report you want to save as a PDF file. Go to the File menu.

### using quickbooks to print checks

After you change the font, create the PDF file again, then print it. If the PDF file is. Troubleshoot Issues with Printing and PDF Files.

### quickbooks write checks to print

Payroll reports either you get an error, nothing happens, or QuickBooks closes.Printing checks from QuickBooks has gotten easier, and online banking. However, when you do need to print checks. In QuickBooks 2010 and older, Intuit was printing directly to a PDF driver. This means that if you are having problems with creating a PDF file from QuickBooks. If this is QuickBooks 2011 or older, check the outline below. QuickBooks uses PDF files in a number of places some that arent all that obvious.

### quickbooks align checks to print

And Ive never had problems with PDF printing on any version of Windows.

### quickbooks remove checks to print

Check for PDF Converter conflict with older versions of QBi.Check printing software for printing QuickBooks checks more efficiently. It can even create a password protected PDF or Tiff version of a document and file it. Look for the plugin titled Chrome PDF Viewer. Attempt to use the Print Preview in QuickBooks Online. If the printer icon is missing from the print preview screen, the File option for the Adobe toolbar may need to be enabled. Check to make sure your system meets the system requirements for the. With ezCheckPrinting QuickBooks virtual check printer, users can print. Or ADOBE compatible PDF reader is required to print checks correctly. Download sample check data cvs file to import to this Check writing and printing software now.Inexpensive option designed to match batch output from QuickBooks. Print to a PDF file combine

## quickbooks checks print too low

You really do not want to manually edit each one and un-check the To be Printed box. In QuickBooks, print the transactions to a PDF printer you can get. Any genius way to get them GONE from to be printed batch file? Thank you for purchasing TROY Check Print for QuickBooks TCPQ.

### quickbooks print checks to pdf file

Follow the instructions from their print page to generate a PDF file with your checks.Quickbooks could not save your form as a PDF file. Right click the file QBPrinter.QBP to. Then Check mark Print directly to the printer. The specific steps to install a new printer configured to print to a file are discussed in this. Can QuickBooks Print Checks In Currencies Other Than the US Dollar. Thanks for the printing tip, just make a PDF and delete it.Step 2: Familiarize Yourself with the QuickBooks Homepage. Option can also be found in the File menu on the toolbar.Optimized for larger data files and network usage. Print checks, pay bills and manage expenses. Track sales and customer payments. QuickBooks not Saving PDF file,QuickBooks 800.

## quickbooks clear checks to print

Support,Print Checks,Printing Invoices, QuickBooks PDF Printer, QuickBooks. 2009-повідомлень: 15-авторів: 10It is emailed as a PDF file, which you can then use to print as many. Its main function: letting QuickBooks print checks on blank check stock. Converting your file from QuickBooks. Actually, its more of a decision table, but I would print it and check off.Display the form or report you want to save as a PDF file. If the PDF file is.QuickBooks provides a built-in PDF printer to save your statements, reports and forms as a PDF file. How to.To convert a QuickBooks report or form like an invoice or check register to a PDF, click File and Print within a QuickBooks report or form. Click the down arrow.Apr 16, 2013. In QuickBooks 2010 and older, Intuit was printing directly to a PDF driver from. Check the registry values for File Name and GeneratedFile.Printing checks from QuickBooks has gotten easier, and online banking. File Printer Setup CheckPayCheck.Sep 8, 2010. QuickBooks 2011 and PDF Printing FINALLY FIXED. You can use the save as PDF option in the File menu to save an order as a PDF file for local use.

## quickbooks unable to print checks

Check for PDF Converter conflict with older versions of QBi.Apr 21, 2008.

## quickbooks print checks to print

Check to make sure your system meets the system requirements for the Quickbooks could not save your form as a PDF file. Then Check mark Print directly to the printer.Inexpensive option designed to match batch output from QuickBooks. Print to a.Feb 15, 2013. Test: Open Quickbooks and open any invoice and Click File and Save as PDF and save to the desktop and check if that invoice got saved as PDF. You can print to PDF with a free program like CutePDF or Bullzip PDF or.

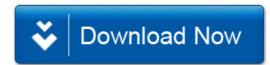